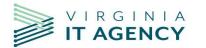

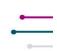

# **New Features**

- 1. If you currently access **Planview Enterprise Architecture**, **ProjectPlace**, **AgilePlace**, or the **Customer Success Center** from the product switcher (9 dot square), this has been moved from the top right to the top left and has been reformatted.
- 2. For those that currently have access to the **Microsoft (MS) Project Add-In**, this has moved from the **Product Switcher** to your user profile menu (**My Account**).
- 3. The **search box** will now collapse to only show the magnifying glass when browser window is reduced. Clicking on the magnifying glass will fully display the **search box** for use.

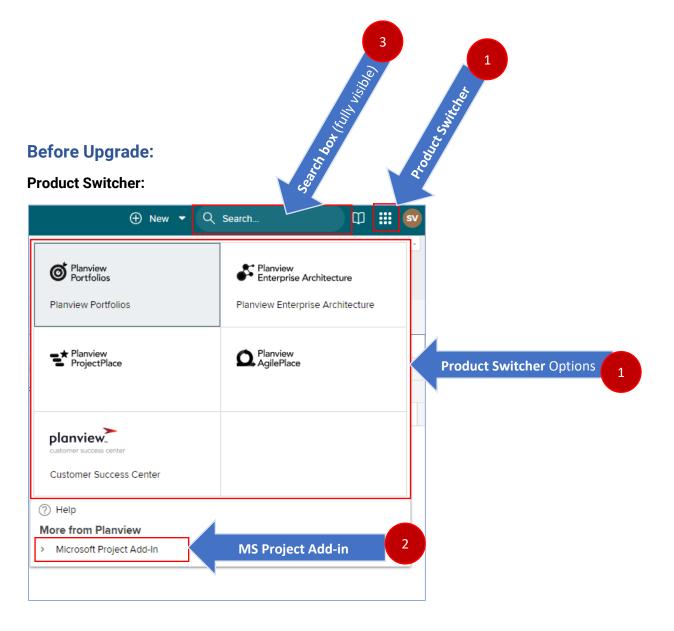

#### My Account Options:

| 🕀 New 👻 🔍 Search             | Φ 🗰                                 | sv |
|------------------------------|-------------------------------------|----|
|                              | O Sonia Varney<br>svarney           |    |
|                              | 영 Preferences                       |    |
|                              | D Notifications                     |    |
| Rejected Step Escalated Step | 에 My Attributes                     |    |
| · ·                          | 🔒 Security                          |    |
|                              | → <sup>O</sup> Lifecycle Delegation |    |
|                              | (?) Help                            |    |
|                              | About Planview Portfolios           | s  |
|                              | [← Sign Out                         |    |

## After Upgrade:

#### Product Switcher:

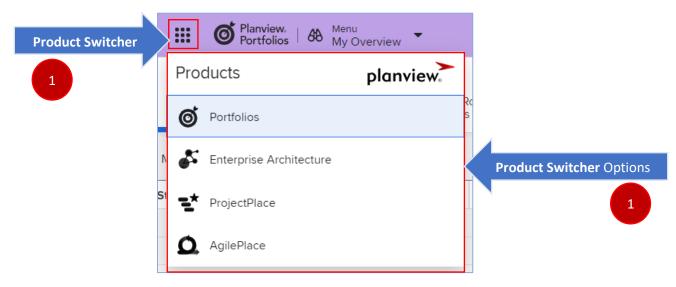

## My Account Options:

|          | ccount Options:       |              |                                                          |
|----------|-----------------------|--------------|----------------------------------------------------------|
| $\oplus$ | New 🔹 🔍 Search        |              | 🗊 💽 My Account                                           |
|          |                       |              | Sonia Varney Svarney                                     |
| ore      |                       |              | 论 Preferences                                            |
|          |                       |              |                                                          |
| ole      | Activated On          | Rejected Ste | My Attributes My Account Options                         |
| ore      | 3/1/2024 4:14:45 PM   |              | A Security                                               |
|          | 3/1/2024 4:14:45 PM   |              | ≫ Lifecycle Delegation                                   |
|          | 2/15/2024 10:14:10 AM |              | Microsoft Project Add-In MS Project Add-in, new location |
| ultant   | 2/8/2024 4:53:22 PM   |              | ⑦ Help                                                   |
| ead      | 12/27/2023 1:41:44 PM |              | (i) About Planview Portfolios                            |
|          | 12/20/2023 1:21:08 PM |              |                                                          |
|          | 2/24/2022 2:41:28 PM  |              | [← Sign Out                                              |

## Search Box

| III 🎯 68 🕶                     | ⊕ <b>-</b> C | Search box collapses when screen width is reduced |
|--------------------------------|--------------|---------------------------------------------------|
| 7<br>Active Lifecycle<br>Steps | more         | Analyze 3                                         |
| <b>Ⅲ Ø</b> & `⊕                | ▼ Q ßearch   | Collapsed search box expands when clicked or      |
| 7<br>Active Lifecycle<br>Steps | more         | - Analyze                                         |